#### **QGIS 3.2 takes very long to start up and uses very much memory**

*2018-07-25 12:14 PM - Holger Eberhardt*

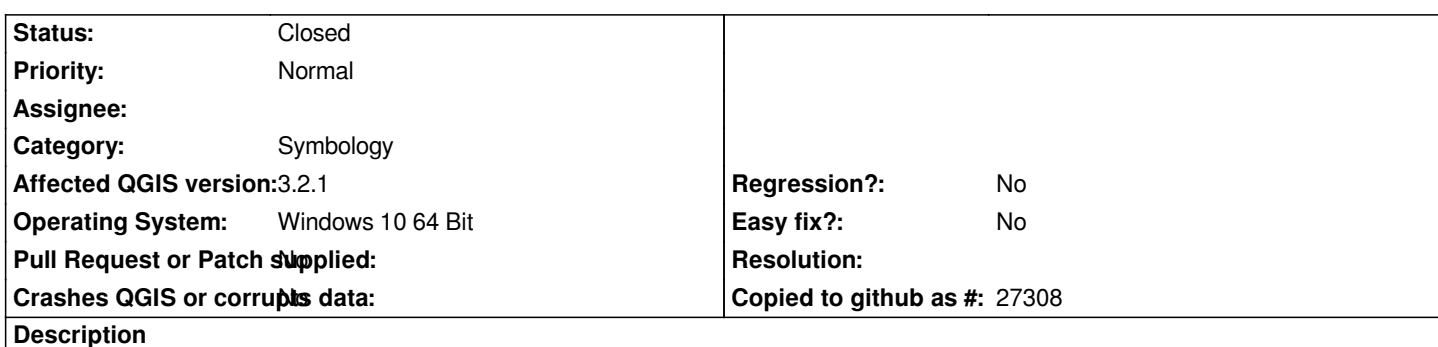

*After updating to version 3.2, my QGIS Installation takes more than 20 minutes to start the program. After the start, it uses > 1GB of RAM - without any project file opened.*

*During startup, the program quickly proceeds to a point, where the small startup screen says "Gespeicherte Stile werden geladen" ("Populate saved styles"?). There it remains for more than 20 minutes with qgis constantly using about 25 % of CPU power (= 1 core on my 4 core machine).*

*Another machine here in our office is not affected. So I suspect, that my problem might be caused by a great number of custom styles, that I have imported into my QGIS in the styles management window. Although the system started flawlessly in version 3.0 with the same styles already imported. Sadly removing the imported styles did not resolve the issue.*

*For reproducing my suspicion, a zip with the xml file containing the style descriptions can be downloaded under the following link: https://depot.bfn.de/ssf/s/readFile/share/3201/2319652617771772039/publicLink/GIS\_Planzeichen\_Download.zip*

# **Associated revisions**

**[Revision 3c8b156c - 2018-07-30 07:41 AM - Nyall Dawson](https://depot.bfn.de/ssf/s/readFile/share/3201/2319652617771772039/publicLink/GIS_Planzeichen_Download.zip)**

*Abort expression parsing after encountering a maximum of 10 errors*

*Fixes #19480*

## **Revision 23b76efe - 2018-07-30 07:42 AM - Nyall Dawson**

*Abort expression parsing after encountering a maximum of 10 errors*

*Fixes #19480*

*(cherry-picked from 3c8b156c)*

## **History**

# **#1 - 2018-07-26 08:26 AM - Giovanni Manghi**

*- Status changed from Open to Feedback*

*Try removing the entire .qgis3 folder, then try again and report back. Thanks.*

## **#2 - 2018-07-26 04:23 PM - Holger Eberhardt**

*After your advice I searched a bit in the various QGIS3 folders and found a file named symbology-style.db in the folder C:\Users\...\AppData\Roaming\QGIS\QGIS3\profiles\default I removed (renamed) this file and now the program starts up quickly again.*

*Thanks for your hint!*

*P.S.: The size of the old file was 48.4 MB. The new file that QGIS created upon next start is 384 kB.*

*P.P.S.: So I can use QGIS 3 again, but I think, that it should be possible to store a few hundred styles without making the program nearly unusable.*

### **#3 - 2018-07-26 04:38 PM - Alessandro Pasotti**

*If you were able to check with a few hundred styles, and possibly verify that this is in fact a regression over 2.x I think this would be a rather serious bug that worths squashing.*

### **#4 - 2018-07-26 05:12 PM - Giovanni Manghi**

*Alessandro Pasotti wrote:*

*If you were able to check with a few hundred styles, and possibly verify that this is in fact a regression over 2.x I think this would be a rather serious bug that worths squashing.*

*I imported the provided styles in QGSI 2.18 and the restarted QGIS: all ok.*

### **#5 - 2018-07-27 01:41 AM - Nyall Dawson**

*That download link isn't working - can you provide a new one?*

### **#6 - 2018-07-27 02:21 PM - Holger Eberhardt**

*Nyall Dawson wrote:*

*That download link isn't working - can you provide a new one?*

*Hmmm? Just checked it and it works here.*

### **#7 - 2018-07-27 03:10 PM - Jürgen Fischer**

*- Description updated*

### **#8 - 2018-07-27 09:39 PM - Holger Eberhardt**

*Nyall Dawson wrote:*

*That download link isn't working - can you provide a new one?*

#### *https://www.dropbox.com/s/nc87lm8xbu317m0/GIS\_Planzeichen\_Download.zip?dl=0*

#### **#9 - 2018-07-30 07:20 AM - Nyall Dawson**

*[- File PlanZ\\_QGIS\\_LP\\_BfN.zip added](https://www.dropbox.com/s/nc87lm8xbu317m0/GIS_Planzeichen_Download.zip?dl=0)*

*https://github.com/qgis/QGIS/pull/7501 Fixes this. But the underlying issue is a very bad (disabled) expression set for some symbol data defined properties. This expression looks like a number of features pasted into the expression, which blows out the size of every symbol definition by an extra 290k characters. I've attached a (hopefully) fixed version of the symbols below.*

### **#10 - 2018-07-30 07:41 AM - Nyall Dawson**

*- % Done changed from 0 to 100*

*- Status changed from Feedback to Closed*

*Applied in changeset commit:qgis|3c8b156c58fbaf42dd9f90ac2c0eb55f343d75b2.*

#### **Files**

*PlanZ\_QGIS\_LP\_BfN.zip 34.9 KB 2018-07-30 Nyall Dawson*